## Nova funcionalitat al web de vacunació COVID per descarregar el certificat COVID digital de la UE Com puc fer-ho?

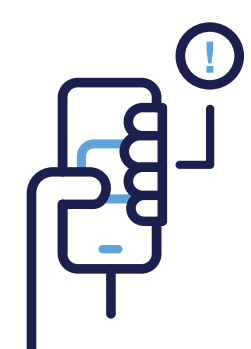

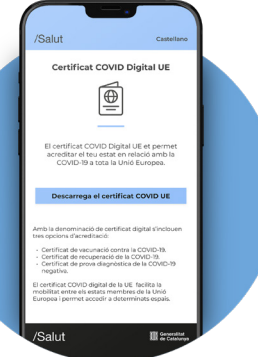

 $|A=$ 

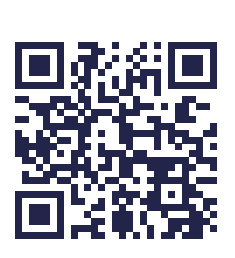

### Pas 1.

Accedeix al portal http://vacunacovidsalut.cat o escaneja aquest codi QR amb la càmera del teu telèfon mòbil i prem "Descarrega el certificat COVID UE" per tenir-lo sempre a mà.

### Pas 2.

Un cop dins, introdueix el CIP, així com els últims 5 dígits del codi de barres de la targeta sanitària, la data de naixement, el telèfon mòbil (a través del qual rebràs un SMS per validar-lo), el nom i cognoms i el codi postal. Finalment, prem "Acceptar".

## Pas 3.

A continuació, introdueix el codi rebut per SMS i prem "Acceptar".

# Pas 4.

Finalment, et pots descarregar un dels tres tipus de certificat:

- $(1)$  Si estàs vacunat o vacunada contra la COVID-19
- **2)** Amb una **prova diagnòstica negativa**
- $\bf(3)$ Si has passat la COVID-19 en els últims 6 mesos

Un cop finalitzada la descàrrega, podràs consultar el teu certificat a l'app Gestor de fitxers del teu mòbil Android o bé a l'app Arxius si tens un iPhone.

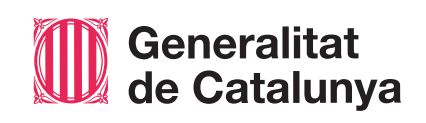

# 2021 ©Generalitat de Catalunya. Departament de Salut (03/12/2021) 2021 ©Generalitat de Catalunya. Departament de Salut (03/12/2021

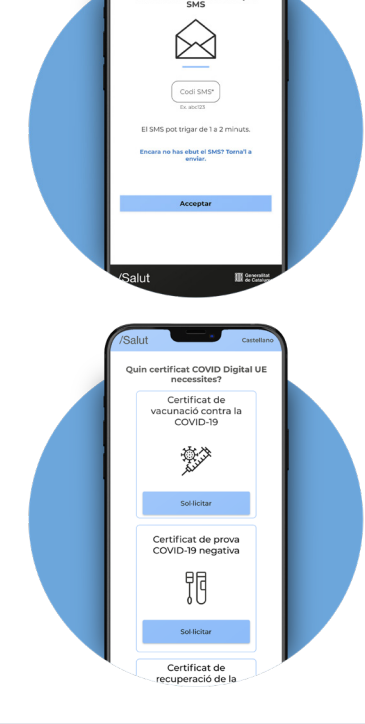

/Salut